**Windows10から11へPCをアップグレードされるお客さまへのお願い**

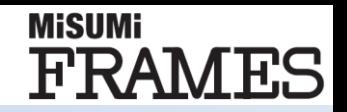

## **Windows10から11にアップグレードされる前に、 Windows10の状態でのFramesのアンインストールが必要です**

## **◆Windows10でのFramesアンインストール方法 設定⇒アプリ⇒アプリと機能 より、MISUMI FRAMESをアンインストール**

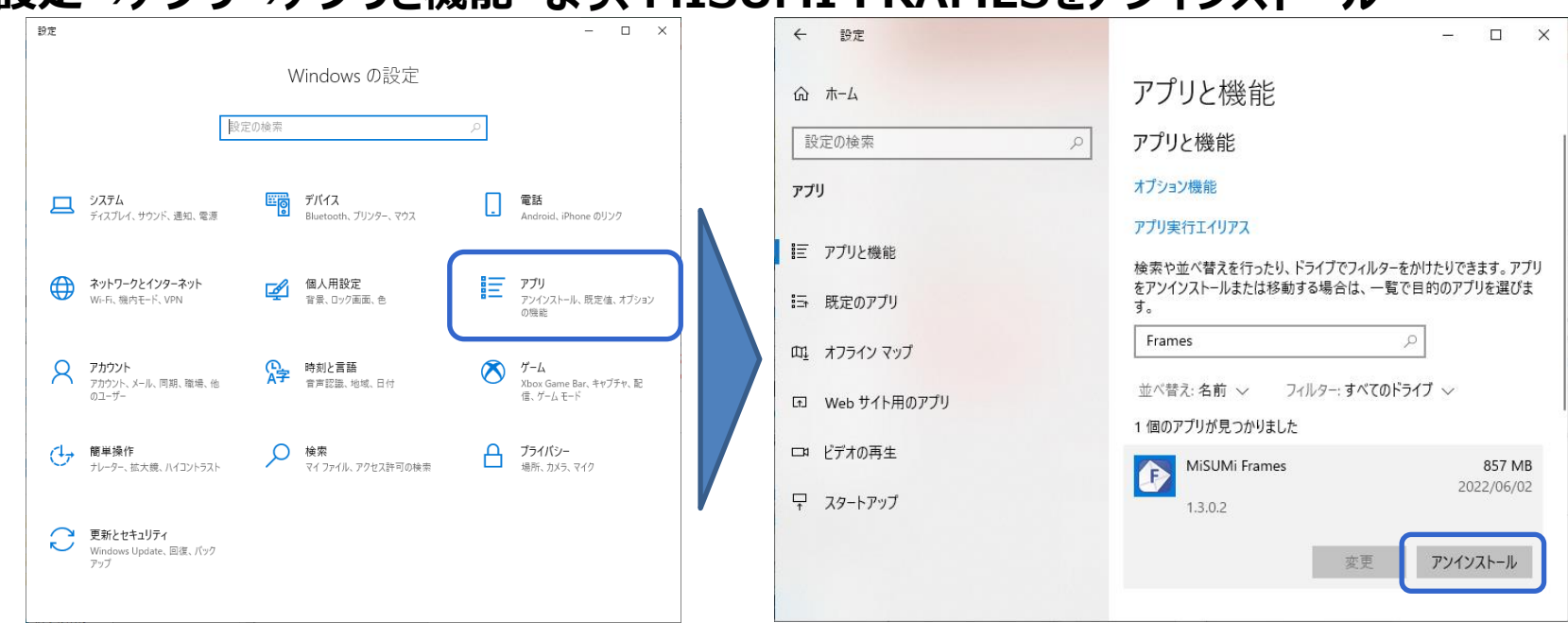

## **◆Windows11でのFrames最新バージョンのインストール方法**

**Windows11へアップグレード後、恐れ入りますが、下記ページより最新版の Framesインストーラーをお申し込みの上、再度インストールをお願いいたします。** Frames[のインストーラーお申し込みはこちら](https://jp.misumi-ec.com/ec/form/misumiframes_request.html)

Frames[推奨環境詳細](https://jp.misumi-ec.com/special/alumiframe/frames/support/system_requirements/) **※ご参考:**